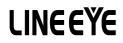

# LE-580FX QoS User's Manual

V7

Aug, 2015

# CONTENTS

| 1. FUNCTION DESCRIPTION               |
|---------------------------------------|
| 2. LE-580FX QOS SOFTWARE INSTALLATION |
| 2.1 Installation2                     |
| 2.2 Uninstallation                    |
| 3. MAIN WINDOW                        |
| 4. CONFIGURATION WINDOW               |
| 4.1 Set Test Configuration7           |
| 4.2 Set Chart Color                   |
| 5. TEST WINDOW 11                     |
| 5.1 Test Panel                        |
| 5.2 Detailed Counter                  |
| 6. DEMO MODE                          |
| 7. HOW TO USE LE-580FX QOS            |

# **1. Function Description**

LE-580FX QoS only runs test in Packet Generation (PG) mode. Choose the target DUT (device under test) or NUT (network under test) and connect two ports (A and B) of LE-580FX to it. Test data is either transmitted from Port A to Port B or from Port B to Port A

When both Ports are linked, the LED of PG (used as TAP indicator as well) will be Amber.

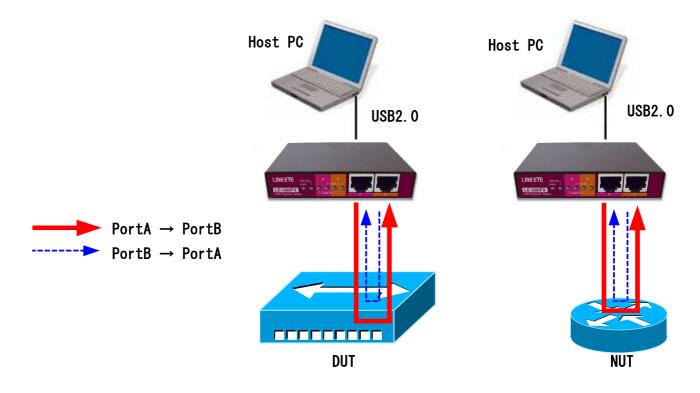

# 2. LE-580FX QoS Software Installation

## 2.1 Installation

#### <Notice>

When you install the LE-580FX QoS, WinPcap **Ver4.1.3** will automatically be installed. If you have other version of WinPcap in your PC already, please uninstall it and then install LE-580FX QoS.

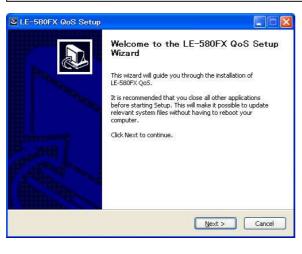

Setup program indicating LE-580FX QoS will be installed. Click **Next** for next step.

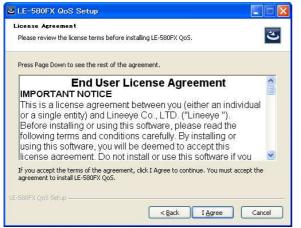

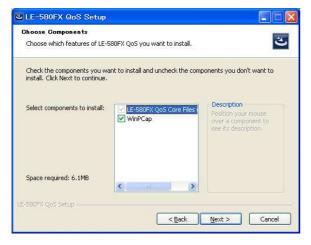

Please read license agreement.

If confirm, please click I Agree for next step.

Please select installation of WinPcap or not.

Click Next for next step.

| LE-580FX QoS Setup                                                                                                    |                                                                                   |
|----------------------------------------------------------------------------------------------------|-----------------------------------------------------------------------------------|
| hoose Install Location<br>Choose the folder in which to install L                                                                                                    | E-580EX Oo5.                                                                      |
| Setup will install LE-580FX QoS in the<br>Browse and select another folder. Cli                                                                                                    | following folder. To install in a different folder, click<br>ck Next to continue. |
|                                                                                                    |                                                                                   |
| Destination Folder                                                                                                    |                                                                                   |
| C-YDrogram Filed V InequeVI E-58                                                                                                    | 0FX¥LE-580FX QoS v1.2b002 Browse                                                  |
| ANNUAL OF A CONTRACT OF A CONTRACT OF A CONT |                                                                                   |
|                                                                                                    |                                                                                   |
| Space required: 6.1MB<br>Space available: 38.5GB                                                                                                    |                                                                                   |
| Space required: 6.1MB                                                                                                    |                                                                                   |

 
 WinPcap 4.1.3 Setup

 WinPcap 4.1.3 is already installed on this machine. Press OK if you want to force the installation, or Cancel if you want to abort the installation.

 OK
 Cancel
 Click **Next** to begin the installation.

This message will appear if you already have WinPcap4.1.3. Click **OK**.

| 🌍 WinPcap 4.1.3 Setup |                                                                                                    |
|-----------------------|----------------------------------------------------------------------------------------------------|
|                       | Welcome to the WinPcap 4.1.3 Setup<br>Wizard                                                                                                    |
|                       | This Wizard will guide you through the entire WinPcap<br>installation.<br>For more information or support, please visit the WinPcap<br>home page. |
|                       | http://www.winpcap.org                                                                                                    |
| P SHE                 |                                                                                                    |
|                       |                                                                                                    |
|                       |                                                                                                    |
| u.                    | Next > Cancel                                                                                                    |

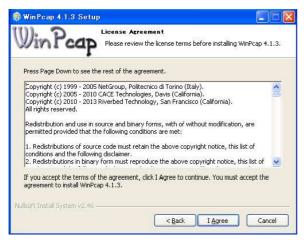

WinPcap installer will start. Click **Next**.

Read the License Agreement and click **I Agree** if you agree with the license.

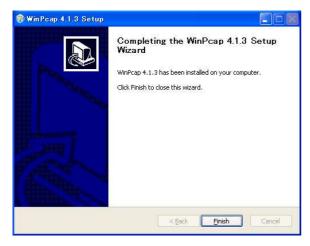

This window will appear when WinPcap installation is finished. Click **Finish**.

| LE-580FX QoS Setup                                        |                |       |        |   |
|-----------------------------------------------------------|----------------|-------|--------|---|
| nstallation Complete<br>Setup was completed successfully. |                |       | 4      | ٤ |
| Completed                                                 | <br>           |       |        | - |
| Show <u>d</u> etails                                      |                |       |        |   |
|                                                           |                |       |        |   |
|                                                           |                |       |        |   |
|                                                           |                |       |        |   |
|                                                           |                |       |        |   |
| -580FX Qo5 Setup                                          | < <u>B</u> ack | ⊆lose | Cancel |   |

Click **Close** to complete installation.

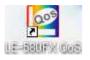

LE-580FX QoS shortcut icon appears on desktop.

## 2.2 Uninstallation

Click Start menu and then , select "Uninstall LE-580FX QoS" at "Program(All programs)"->" Lineeye"

->"LE-580FX"->"LE-580FX QoS".

Otherwise:

For Windows Vista, open "Programs and Features" in the Control Panel, choose "LE-580FX QoS" and then click "Uninstall" to uninstall.

For Windows XP, open "Add or Remove Programs" in the Control Panel, choose "LE-580FX QoS" and then click "Change/Remove" to uninstall.

For Windows 2000, open "Add or Remove Programs" in the Control Panel, choose "LE-580FX QoS" and then click "Remove" to uninstall.

(Note: WinPcap will not be uninstalled automatically.)

# 3. Main Window

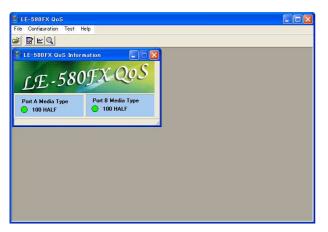

Top-level menu in toolbar includes File menu, Configuration menu, Test menu, and Help menu.

LE-580FX QoS Information appears to show Media Type of Port A and B.

#### Options for **File** menu are described below:

| Menu Option | Usage                                                    |
|-------------|----------------------------------------------------------|
| Load        | Loads a saved log file (*.csv) and display in the window |
| Exit        | Exits LE-580FX QoS                                       |

#### Options for **Configuration** menu are described below:

| Menu Choice            | Usage                                           |
|------------------------|-------------------------------------------------|
| Set Test Configuration | Shows a window to set configuration to run test |
| Set Chart Color        | Shows a window to select items to edit color.   |

Options for **Test** menu are described below:

| Menu Option      | Usage                                                     |
|------------------|-----------------------------------------------------------|
| Test Panel       | Shows all result data in tables and charts.               |
| Detailed Counter | Shows a window to view detailed statistics of both ports. |

## Options for **Help** menu are described below:

| Menu Option | Usage                                                          |
|-------------|----------------------------------------------------------------|
| About       | About                                                          |
|             | <u>ОК</u>                                                      |
|             | Provide information about the current version of LE-580FX QoS. |

The buttons in toolbar are described in the table below:

| Figure | Function                                                                        |
|--------|---------------------------------------------------------------------------------|
| 1      | Opens a saved log file.                                                         |
|        | Shows configuration panel, which operates the same as "Set Test Configuration". |
| ĸ      | Shows "Test Panel".                                                             |
| Q      | Shows "Detailed Counter".                                                       |

# 4. Configuration Window

# 4.1 Set Test Configuration

Go to Configuration =>Set Test Configuration to show " Set Test Configuration Window".

| Port A> Port B                                                                                                    | CoS 7 mean | s the strea  | am owns the hi                                                                                                    | ghest priority in VLAN | QoS function.                      |        |                 |
|----------------------------------------------------------------------------------------------------|------------|--------------|----------------------------------------------------------------------------------------------------|------------------------|------------------------------------|--------|-----------------|
| Test Time                                                                                                    | Stream #   | Enable       | With VLAN                                                                                                    | VID (0~4095)           | CoS (0 ~ 7)                        | Length | Frame Gap       |
| Test Time (Second) 30                                                                                                    | 1          | $\checkmark$ | <b>V</b>                                                                                                    | 1                      | 0                                  | 64     | 96              |
| reactime (see and) [30                                                                                                    | 2          |              | <b>V</b>                                                                                                    | 1                      | 1                                  | 64     | 96              |
| Media Type                                                                                                    | 3          |              |                                                                                                    | 1                      | 2                                  | 64     | 96              |
| Transmit Port NWay 100 Full 💌                                                                                                    | 4          |              |                                                                                                    | 1                      | 3                                  | 64     | 96              |
| Receive Port NWay 100 Full 👻                                                                                                    | 5          |              | <b>V</b>                                                                                                    | 1                      | 4                                  | 64     | 96              |
|                                                                                                    | 6          |              |                                                                                                    | 1                      | 5                                  | 64     | 96              |
| andwidth between Receive Port and DUT                                                                                                    | 7          |              | <ul> <li>Image: A start of the start of the start of</li></ul> | 1                      | 6                                  | 64     | 96              |
| Besides receiving stream packets from DUT,                                                                                                    | 8          |              | <b>V</b>                                                                                                    | 1                      | 7                                  | 64     | 96              |
| receive port sends pause packets to control<br>bandwidth between itself and DUT.<br>Available Utilization 50% v<br>Available Bandwidth 50Mb/sec |            | · 80 · 0     | C8 · 00 · 02<br>C8 · 00 · 02                                                                                                    | - 01                   | me Gap<br>Unit: BitTim<br>Rate: 96 | 8      | ▼<br>▼ V<br>Set |

To setup configuration for transmit port, there are **Test Direction** pane, **Test Time** pane, **Media Type** pane, **Bandwidth** pane, **Stream Configuration** table, **MAC Configuration** pane, and **Frame Gap** pane.

Choose "Test Direction" either from "Port A $\rightarrow$ Port B" or "Port B $\rightarrow$ Port A".

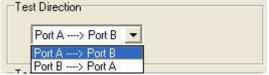

Test Time ranges from 5 to 3,600 (default) seconds.

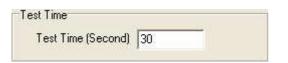

**Media Type** controls the use of auto-negotiation to notify various speeds and modes of transmission and receiving.

| Transmit Port | NWay 100 Full 💌                  |
|---------------|----------------------------------|
| Receive Port  | NWay 100 Full 💌                  |
|               | NWay 10 Full<br>h FNWay 100 Full |

**Bandwidth** between Receive Port and DUT allows receive Port to send pause packets to control bandwidth between itself and DUT in order to diminish/reduce packet losses by choosing available utilization field. It could also demonstrate the priorities of streams in VLAN CoS function.

| Besides receiving stream<br>receive port sends pause<br>bandwidth between itsell | e packets to control |
|----------------------------------------------------------------------------------|----------------------|
|                                                                                  |                      |
| Available Utilization                                                            | 50% 💌                |

In **Stream Configuration** table, there are total of eight (8) streams to be activated by checking "Enable" boxes. Check with VLAN boxes to provide additional VID (0~4095) and CoS (0~7) parameters in VLAN function.

|          | 1      |                                                                                                    | · ·          |             |        |           |
|----------|--------|----------------------------------------------------------------------------------------------------|--------------|-------------|--------|-----------|
| Stream # | Enable | With VLAN                                                                                                    | VID (0~4095) | CoS (0 ~ 7) | Length | Frame Gap |
| 1        |        |                                                                                                    | 2            | 0           | 64     | 96        |
| 2        |        | Image: A start of the start of the start | 3            | 3           | 64     | 96        |
| 3        |        |                                                                                                    | 4            | 7           | 64     | 96        |
| 4        |        |                                                                                                    | É.           | 3           | 64     | 96        |
| 5        |        |                                                                                                    | 6.           | 4           | 64     | 96        |
| 6        |        | 1                                                                                                    | 171          | 15%         | 64     | 981       |
| 7        |        | [¥]                                                                                                    | 8            | 6           | on.    | 96        |
| 8        |        | ~                                                                                                    | 9            | 12          | 64     | 961       |

## LINEEŸE

Frame Gap: Choose desired unit and rate for Frame Gap and then click Set

to setup frame gap

for selected streams which you have checked the Enable boxes. Set the speed to transmit packets by clicking

button to pop up conversion table of all kinds of units. The same value will be shown in the different units.

| nsec:          | 960        |
|----------------|------------|
| usec:          | 0.96       |
| msec:          | 0.00096    |
| sec:           | 0.00000096 |
| packet/sec:    | 142045.5   |
| %Utilization:  | 100.00     |
| DataBits/sec:  | 72727273   |
| FrameBits/sec: | 77272727   |
| TotalBits/sec: | 86363636   |
| BitTime:       | 96         |

Click **Apply** button **Apply** after setting all configuration completely.

Click **Save Config** button to save the configuration that you have made. Click **Load Config** button to load the configuration that you have made.

## 4.2 Set Chart Color

| Select item and click "Edit Color" butt | on to change the color of item |                          |
|-----------------------------------------|--------------------------------|--------------------------|
| Selected Stream 1 Curve                 | C Unselected Stream 1 Curve    | C Chart Panel Color      |
| C Selected Stream 2 Curve               | C Unselected Stream 2 Curve    | C Axis Color             |
| C Selected Stream 3 Curve               | C Unselected Stream 3 Curve    | C Grid Color             |
| C Selected Stream 4 Curve               | C Unselected Stream 4 Curve    |                          |
| C Selected Stream 5 Curve               | C Unselected Stream 5 Curve    |                          |
| C Selected Stream 6 Curve               | C Unselected Stream 6 Curve    | Selected Curve Width 3   |
| C Selected Stream 7 Curve               | C Unselected Stream 7 Curve    | Unselected Curve Width 1 |
| C Selected Stream 8 Curve               | C Unselected Stream 8 Curve    | Edit Color               |
|                                         |                                |                          |

Change the color of each curve to distinguish the curves in the chart. Select item and click Edit Color button

Edit Color

in right lower corner to bring out a palette to choose color. After all selections are complete,

click **Apply** button Apply to enforce them.

#### <Example>

Click any pane in "stream 7". Then the curve will be shown in bold white. Clicks any pane in "stream 2". Then the curve will be shown in bold orange while the curve of "stream 7" turns into gray.

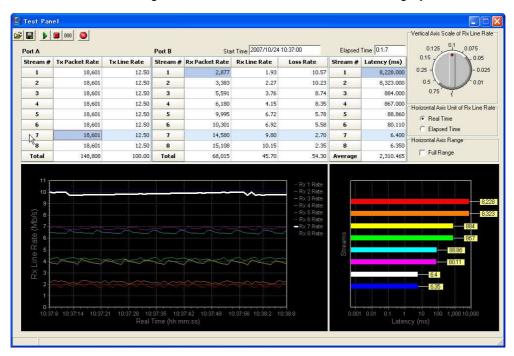

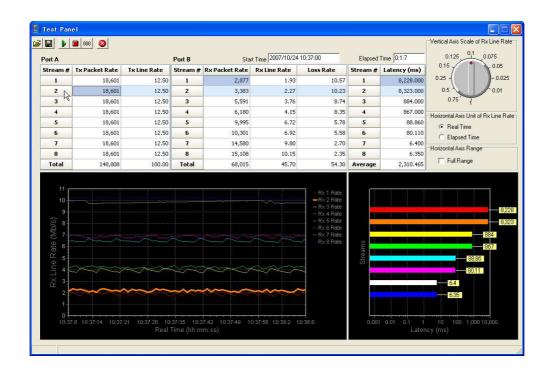

# 5. Test Window

## 5.1 Test Panel

| Port A                     | 000            |              | Port B                    | Star           | t Time 2007/10/24  | 10:37:00                                                                               | Elapsed  | Time 0:1:7   | Vertical Axis Scale of Rx Line Ra                                                                                                    |
|----------------------------|----------------|--------------|---------------------------|----------------|--------------------|----------------------------------------------------------------------------------------|----------|--------------|----------------------------------------------------------------------------------------------------|
| Stream #                   | Tx Packet Rate | Tx Line Rate | Stream #                  | Rx Packet Rate | Rx Line Rate       | Loss Rate                                                                              | Stream # | Latency (ms) | 0.15                                                                                                    |
| 1                          | 18,601         | 12.50        | 1                         | 2,877          | 1.93               | 10.57                                                                                  | 1        | 8,228.000    | 0.25 - 0.025                                                                                                    |
| 2                          | 18,601         | 12.50        | 2                         | 3,383          | 2.27               | 10.23                                                                                  | 2        | 8,323.000    | 0.5                                                                                                    |
| 3                          | 18,601         | 12.50        | 3                         | 5,591          | 3.76               | 8.74                                                                                   | 3        | 884.000      | 0.75                                                                                                    |
| 4                          | 18,601         | 12.50        | 4                         | 6,180          | 4.15               | 8.35                                                                                   | 4        | 867.000      | Horizontal Axis Unit of Rx Line R                                                                                                    |
| 5                          | 18,601         | 12.50        | 5                         | 9,995          | 6.72               | 5.78                                                                                   | 5        | 88.860       | Real Time                                                                                                    |
| 6                          | 18,601         | 12.50        | 6                         | 10,301         | 6.92               | 5.58                                                                                   | 6        | 80,110       | C Elapsed Time                                                                                                    |
| <b>₽</b> <sup>7</sup><br>8 | 18,601         | 12.50        | 7                         | 14,580         | 9.80               | 2.70                                                                                   | 7        | 6,400        | Horizontal Axis Range                                                                                                    |
| ×8                         | 18,601         | 12.50        | 8                         | 15,108         | 10.15              | 2.35                                                                                   | 8        | 6.350        | and the second second se |
| Total                      | 148,808        | 100.00       | Total                     | 68,015         | 45.70              | 54.30                                                                                  | Average  | 2,310.465    | 📕 Full Range                                                                                                    |
| RX Line Rate (Mb/s)        |                |              |                           | ~~~~           |                    | - Rx 3 Rate<br>- Rx 4 Rate.<br>- Rx 5 Rate<br>- Rx 6 Rate<br>- Rx 7 Rate<br>Rx 8 Rate. | Streams  |              | 834<br>834<br>834<br>835<br>8011<br>641<br>655                                                                                                    |
| 10:37                      |                |              | :37:35 10:3<br>Time (hh:m |                | 0:37:56 10:38:2 10 | ).38:8                                                                                 | 0.001    | 0.01 0.1 1   | 10 100 1,000 10,000<br>hcy (ms)                                                                                                    |

The buttons in **Test Panel** toolbar are described in the table below:

| Figure   | Function/Usage                   |
|----------|----------------------------------|
| <b>2</b> | Opens the saved file (*.csv).    |
|          | Saves current log to *.csv file. |
|          | Starts test.                     |
|          | Stops test.                      |
| 000      | Clears counter.                  |
| 8        | Closes Test Panel.               |

Table Port A

| Port A   |                |              |
|----------|----------------|--------------|
| Stream # | Tx Packet Rate | Tx Line Rate |
| 1        | 18,601         | 12.50        |
| 2        | 18,601         | 12,50        |
| 3        | 18,601         | 12.50        |
| 4        | 18,601         | 12.50        |
| 5        | 18,601         | 12.50        |
| 6        | 18,601         | 12.50        |
| 7        | 18,601         | 12.50        |
| 8        | 18,601         | 12,50        |
| Total    | 148,808        | 100.00       |

Tx Packet Rate indicates the number of packets each stream transmits per second. Tx Line Rate is the bandwidth(Mbps) of each stream transmits.

Table Port B

| Port B Start Time 2007/10/18 20:04:05 |                |              |           |  |  |
|---------------------------------------|----------------|--------------|-----------|--|--|
| Stream #                              | Rx Packet Rate | Rx Line Rate | Loss Rate |  |  |
| 1                                     | 2,865          | 1.93         | 10.57     |  |  |
| 2                                     | 3,260          | 2.19         | 10.31     |  |  |
| 3                                     | 6,143          | 4.13         | 8.37      |  |  |
| 4                                     | 6,441          | 4.33         | 8.17      |  |  |
| 5                                     | 9,818          | 6.60         | 5.90      |  |  |
| 6                                     | 10,071         | 6.77         | 5.73      |  |  |
| 7                                     | 14,869         | 9.99         | 2.51      |  |  |
| 8                                     | 15,121         | 10.16        | 2,34      |  |  |
| Total                                 | 68,588         | 46.10        | 53.90     |  |  |

Rx Packet Rate indicates the number of packets of each stream receives per second. Rx Line Rate indicates the bandwidth of received stream packet. Loss Rate is the difference between Tx Line Rate and Rx Line Rate.

In another word, Tx Line Rate is equivalent to the total of Rx Line Rate and Loss Rate. For example, at the "stream 8", Tx Line Rate is 12.5 Mbps, which is equal to Rx Line Rate of 10.16Mbps plus Loss Rate of 2.34 Mbps.

#### Latency

Latency indicates the time of each stream spends transmitting from one port to the other.

With higher priority, the faster the stream transmits and the shorter it takes, which makes Latency relatively smaller.

| The unit of Latency is millisecond | $(10^{-3} \text{ second})$ |
|------------------------------------|----------------------------|
|------------------------------------|----------------------------|

| Stream # | Latency (ms) |
|----------|--------------|
| 1        | 8,296.000    |
| 2        | 8,358.000    |
| 3        | 803.000      |
| 4        | 896.000      |
| 5        | 88.510       |
| 6        | 80.700       |
| 7        | 6.950        |
| 8        | 6.310        |
| Average  | 2,316.934    |

### Vertical Axis Scale of Rx Line Rate

Turn the switch mode to the relevant scale to adjust an appropriate interval of Vertical Axis for more distinct

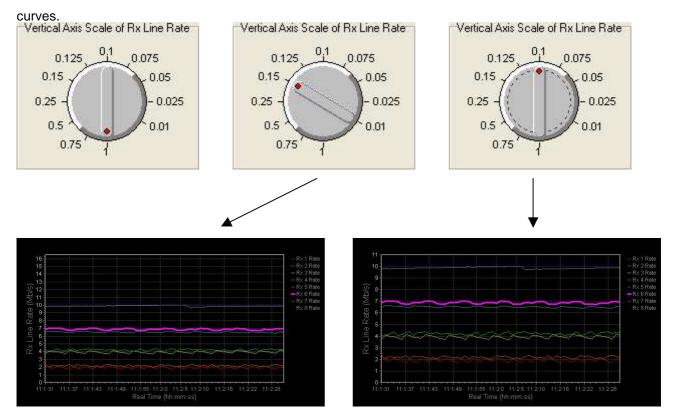

#### Horizontal Axis Unit of Rx Line Rate

| Horizontal Axis Unit of Rx Line Rate | Horizontal Axis Unit of Rx Line Rate |                                   |
|--------------------------------------|--------------------------------------|-----------------------------------|
| Real Time                            | C Real Time                          |                                   |
| C Elapsed Time                       | Elapsed Time                         |                                   |
| Choose between "Real Time" and       | I "Elapsed Time" to determine Hori   | zontal Axis Unit of Rx Line Rate. |

#### Horizontal Axis Range

| Horizo | intal Axis Range |  |
|--------|------------------|--|
|        | Full Range       |  |

The curve chart shows only the latest 60 seconds of the running test as Horizontal Axis Range while test proceeds. Whenever test is suspended, click "Full Range" to emerge the whole elapsed time.

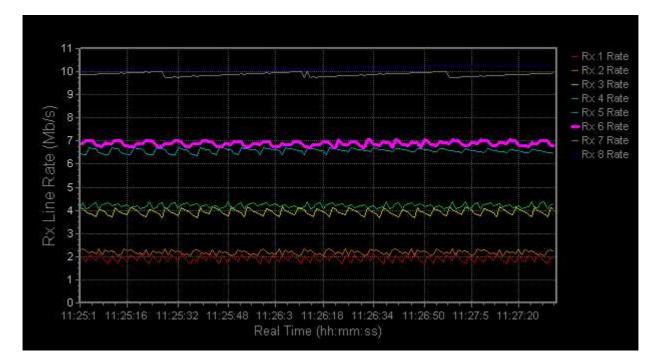

In this chart, the total test time is from 11:25:1 to 11:27:31, which lasts 2 minutes and 30 seconds.

#### Latency Chart

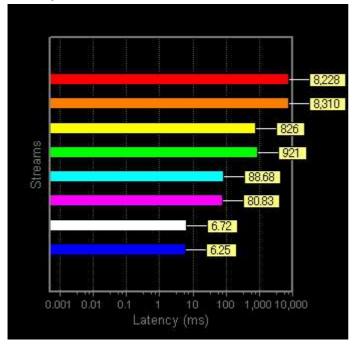

The length and the numbers on the bar change simultaneously as the test proceeds.

Click "Start to test " button to begin the test. The result of the test will be shown on the "Test Panel" or "Counter Panel" at the real time.

Click "Stop test" button to stop the test. Or it automatically stop as you have set in the "Test Time" of the "Set Test Configuration".

Result data is being saved automatically as .csv file to the following directly :

C:\Program Files\LINEEYE\LE-580FX\ LE-580FX QoS v1.3b001\Log.

C:\Program Files (x86)\LINEEYE\LE-580FX\ LE-580FX QoS v1.3b001\Log.

In the end, type desired title for the chart and click "save to .csv file" button to save the file as csv format.

To save only the curved graph as bit map format, click "open log file" and load the saved csv file. Type desired tile in the right bottom on the graph and click "Set Title" button.

Click "Refresh" to reset the default value for Vertical Axis Scale of Tx Line Rate.

Save the curved chart by clicking "Save Chart" button.

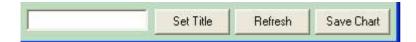

## **5.2 Detailed Counter**

This window shows detailed statistics of Port A and B.

Click "show detailed counter" button, and open the "Counter Panel" window.

| Port #                  | Port A         | Port B         | Total: 2 ports | - |
|-------------------------|----------------|----------------|----------------|---|
| Link Status             | 100 HALF       | 100 HALF       | N/A            |   |
| Receive Packet Rate     | 0              | 49,017         | N/A            |   |
| Receive Byte Rate       | 0              | 11,520,214     | N/A            |   |
| Receive Utilization     | 0.00           | 100.00         | N/A            |   |
| Transmit Packet Rate    | 49,024         | 0              | N/A            |   |
| Transmit Byte Rate      | 11,520,640     | 0              | N/A            |   |
| Transmit Utilization    | 100.00         | 0.00           | N/A            |   |
| Receive Packet          | 0              | 48,332,666     | 48,332,666     |   |
| Receive Byte            | 0              | 11,358,177,512 | 11,358,177,512 |   |
| Transmit Packet         | 48,308,160     | 0              | 48,308,160     |   |
| Transmit Byte           | 11,352,417,600 | 0              | 11,352,417,600 |   |
| Receive Stream1 Packet  | 0              | 6,041,584      | 6,041,584      |   |
| Receive Stream1 Byte    | 0              | 8,482,383,936  | 8,482,383,936  |   |
| Receive Stream2 Packet  | 0              | 6,041,584      | 6,041,584      |   |
| Receive Stream2 Byte    | 0              | 410,827,712    | 410,827,712    |   |
| Receive Stream3 Packet  | 0              | 6,041,584      | 6,041,584      |   |
| Receive Stream3 Byte    | 0              | 410,827,712    | 410,827,712    |   |
| Receive Stream4 Packet  | 0              | 6,041,583      | 6,041,583      |   |
| Receive Stream4 Byte    | 0              | 410,827,644    | 410,827,644    |   |
| Receive Stream5 Packet  | 0              | 6,041,583      | 6,041,583      |   |
| Receive Stream5 Byte    | 0              | 410,827,644    | 410,827,644    |   |
| Receive Stream6 Packet  | 0              | 6,041,583      | 6,041,583      |   |
| Receive Stream6 Byte    | 0              | 410,827,644    | 410,827,644    |   |
| Receive Stream7 Packet  | 0              | 6,041,583      | 6,041,583      |   |
| Receive Stream7 Byte    | 0              | 410,827,644    | 410,827,644    |   |
| Receive Stream8 Packet  | 0              | 6,041,583      | 6,041,583      |   |
| Receive Stream8 Byte    | 0              | 410,827,644    | 410,827,644    |   |
| Transmit Stream1 Packet | 6.038.520      | 0              | 6.038.520      | - |

#### **Counter Panel**

|                                    | Description                                   |  |
|------------------------------------|-----------------------------------------------|--|
| Link Status                        | status of the port (speed, full/half duplex)  |  |
| Receive Packet Rate / Byte rate    | number of received packets per second         |  |
| / Utilization                      | / number of byte / %of packet use             |  |
| Transmit Packet Rate / Byte rate   | number of received packets per second         |  |
| / Utilization                      | / number of byte / %of packet use             |  |
| Receive Packet / Byte              | receive packets / byte (total)                |  |
| Transmit Packet / Byte             | trasmit packets / byte (total)                |  |
| Receive Stream 1-8 Packet / Byte   | packets of receive stream 1-8 / byte (total)  |  |
| Transmit Stream 1 -8 Packet / Byte | packets of transmit stream 1-8 / byte (total) |  |
| Pause                              | pause packets (total)                         |  |
| Vlan                               | VLAN packets (total)                          |  |
| IP Checksum Error                  | IP Checksum error (total)                     |  |
| TCP Checksum Error                 | TCP Checksum error (total)                    |  |
| CRC Error                          | CRC error (total)                             |  |
| Alignment Error                    | Alignment error (total)                       |  |
| Dribble Error                      | Dribble error (total)                         |  |
| Broadcast                          | packets of broadcast (total)                  |  |
| Multicast                          | packets of multicast (total)                  |  |
| Unicast                            | packets of unicast (total)                    |  |
| Broadcast(bytes)                   | byte of broadcast (total)                     |  |
| Multicast(byte)                    | byte of multicast (total)                     |  |
| Unicast(byte)                      | byte of unicast (total)                       |  |

# 6. Demo Mode

LE-580FX QoS has a Demo Mode.

You are able to have the demonstration of LE-580FX QoS.

How to use: Open the LE-580FX QoS while not connecting LE-580FX into PC.

Click "Yes" when the following window appears.

You are able to start the QoS and see the "Test Panel", "Counter Panel" etc.

| Warning     |                |                   |                 |
|-------------|----------------|-------------------|-----------------|
|             |                |                   | n a server an g |
| LE-580FX no | t detected! Do | you want to run c | lemo mode?      |

# 7. How to use LE-580FX QoS

- Step1: Configuration=> Set Test Configuration and open the "Set Test Configuration" window. set the conditions of transmission and click "Apply" button.
- Step2: Test => Test Panel and open the "Test Panel" window.
  If necessary, Test => Detailed Counter and open the "Conter Panel" window.
- Step3: Start test by clicking the "start to test " button (green arrow) in the left side of "Test Panel" window. If you have "Counter Panel", the values will be reset.
- Step4: The test result will be displayed in the "Test Panel" and the "Counter Panel" window.
- Step5: It stops the test when it pasts the test time which you have set in the "Set Test Configuration". (click "stop test" button (red square) in the "Test Panel" to stop the test in the middle of test time.)
- Step6: Save the test result by clicking the "save to .csv file" button in the "Test Panel".

Note: TAP mode is set as default if LE-580FX is not working as PG mode or QoS.

Please make sure that LE-580FX is not in loop connection (It will block the network).

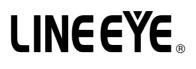

Marufuku Bldg 4F, 39-1 Karahashi Nishihiragaki-cho, Minami-ku, Kyoto, 601-8468 Phone : 81-75-693-0161 Fax : 81-75-693-0163

URL http://www.lineeye.com Email: info@lineeye.co.jp

Printed in JAPAN

M-75580QE/LE